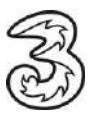

# **Einrichten Ihres Drei E-Mail-Kontos unter Thunderbird.**

In wenigen Schritten können Sie Ihre Kommunikation noch einfacher und flexibler gestalten. Voraussetzung für das Versenden und Empfangen ist, dass Sie bereits eine gültige E-Mail-Adresse von Drei haben.

### **So einfach geht es:**

- 1. Öffnen Sie Thunderbird.
- 2. Klicken Sie auf E-Mail, um ein neues E-Mail-Konto zu erstellen.

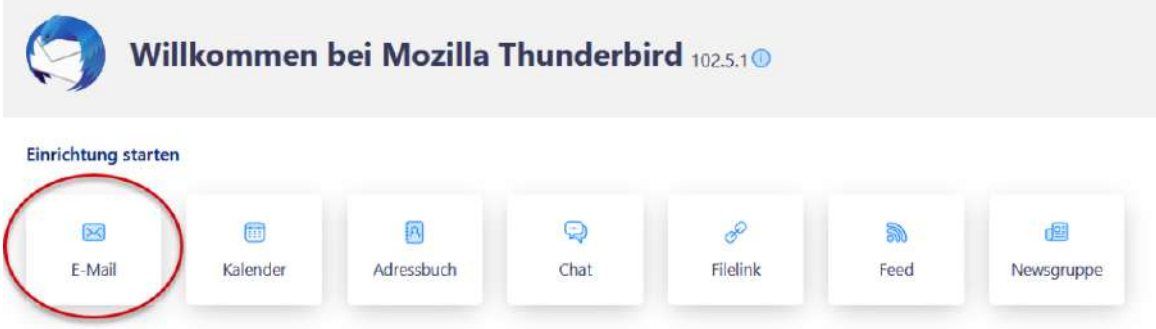

3. Tragen Sie die notwendigen Daten ein:

Ihr vollständiger Name: Dieser Name wird im "Von" Feld der E-Mail angezeigt.

E-Mail-Adresse: Geben Sie Ihre E-Mail-Adresse ein.

Passwort: Das Passwort für Ihre E-Mail-Adresse eingeben.

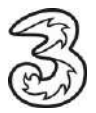

4. Für drei.at E-Mail-Adressen klicken Sie einfach nur auf "Weiter". Bei anderen E-Mail-Adressen lesen Sie bitte unter Punkt 6 weiter

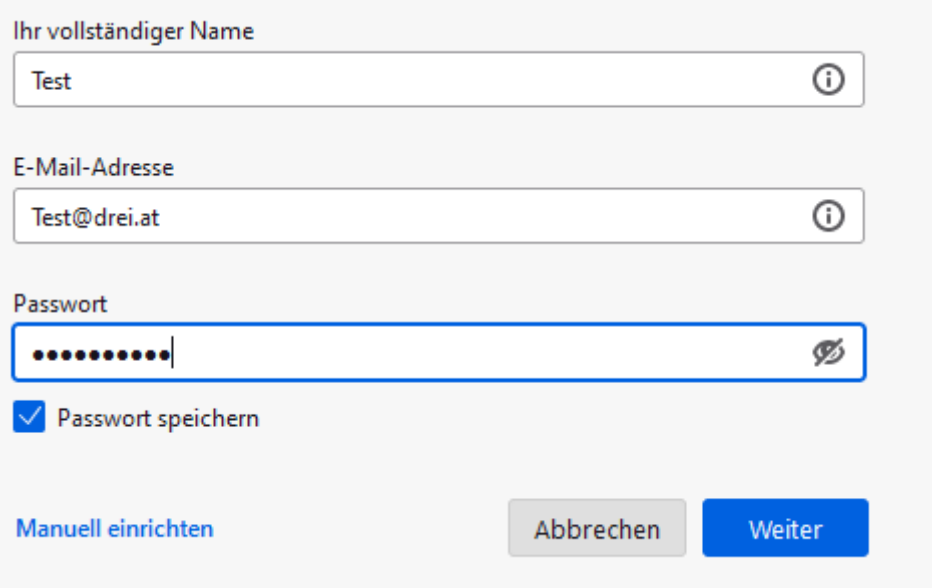

5. Anschließend auf Fertig klicken.

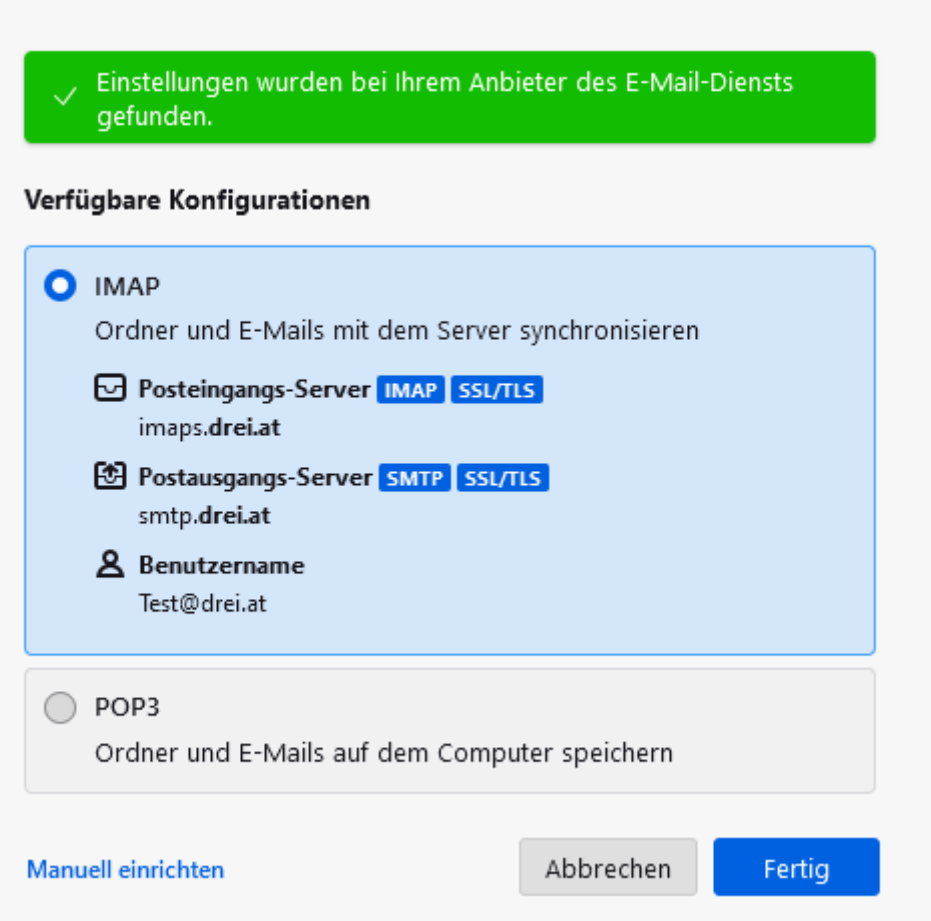

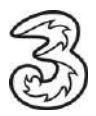

#### Sie erhalten folgende Bestätigung zum Abschluss:

√Konto erfolgreich hinzugefügt Das Konto kann jetzt mit Thunderbird verwendet werden. Das Verhalten des Kontos kann durch Verbinden mit damit zusammenhängenden Diensten und durch das Verändern von erweiterten Konteneinstellungen angepasst werden.

6. Für andere E-Mail-Adressen (z.B. utanet.at, netway.at, eigene Domain) klicken Sie auf "Manuell einrichten" und wählen POP3 oder IMAP aus:

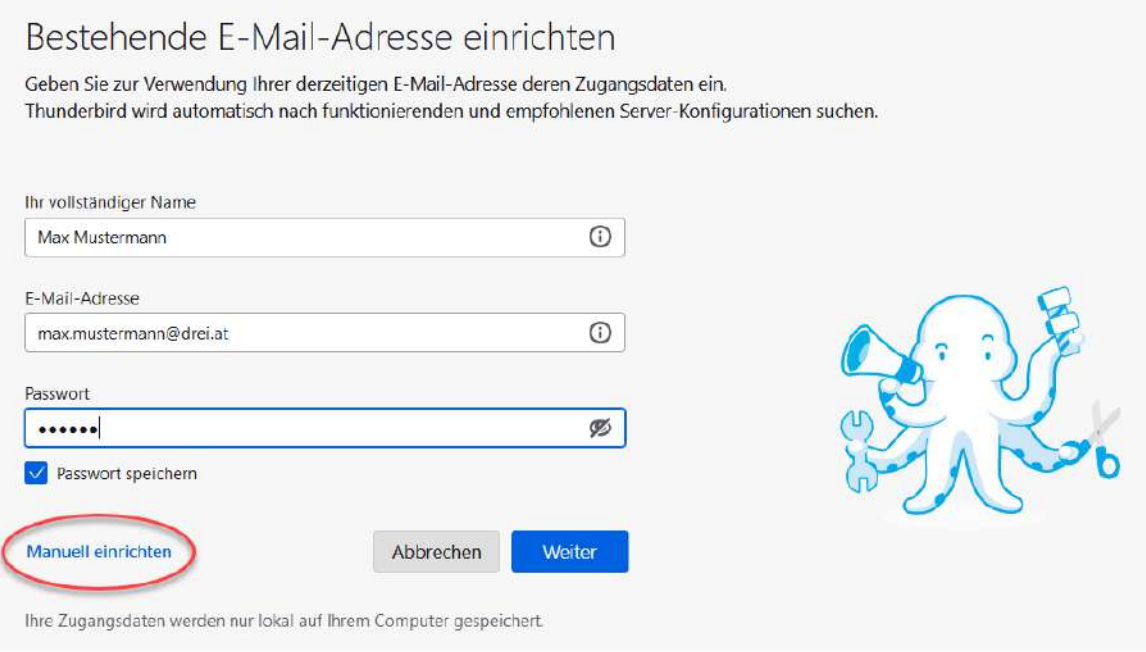

**POP3** ist eine Abkürzung für Post Office Protocol und deutlich älter als IMAP. POP3 sorgt dafür, dass E-Mails vom Server heruntergeladen und dort anschließend gelöscht werden.

Bei **IMAP** bleiben die E-Mails auch nach dem Download am Server gespeichert.

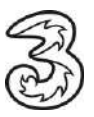

# Zur **Einrichtung des Mailkontos über IMAP** verwenden Sie bitte folgende Daten:

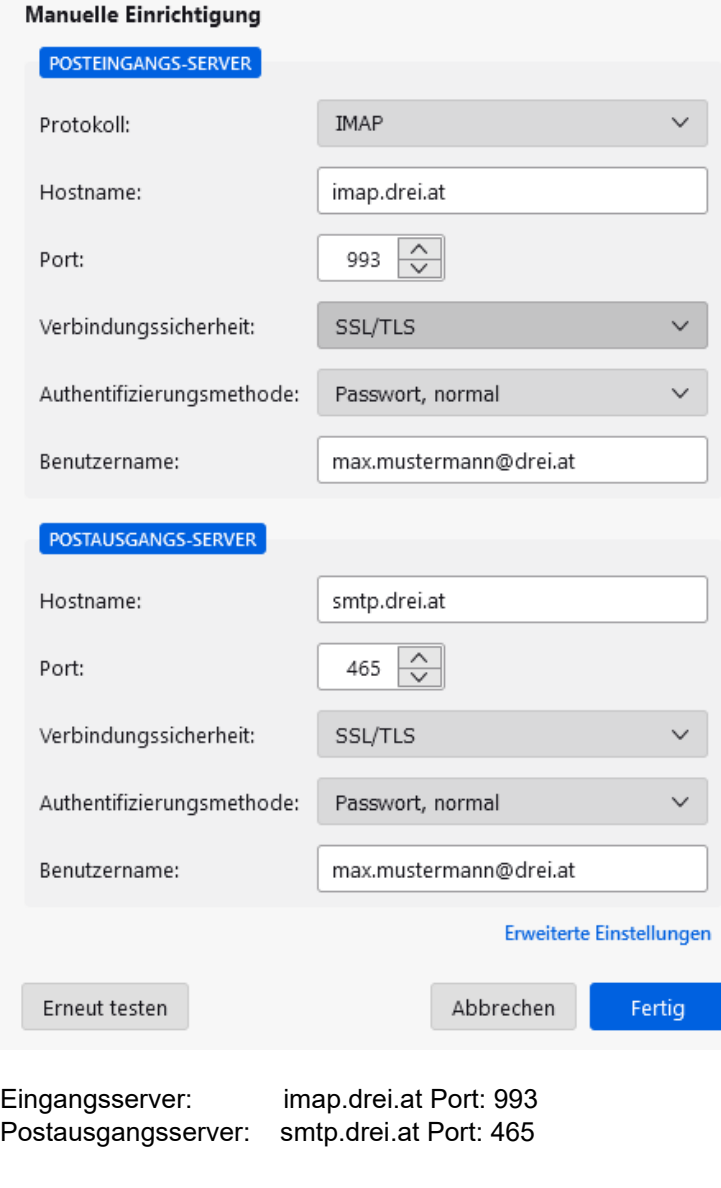

Verbindungssicherheit: SSL/TLS Authentifizierung: Passwort, normal

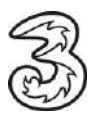

**Für POP** verwenden Sie folgende Daten**:**

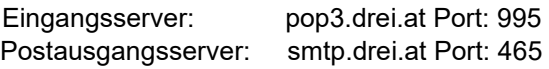

Verbindungssicherheit: SSL/TLS Passwort, normal

## Manuelle Einrichtigung

Erneut testen

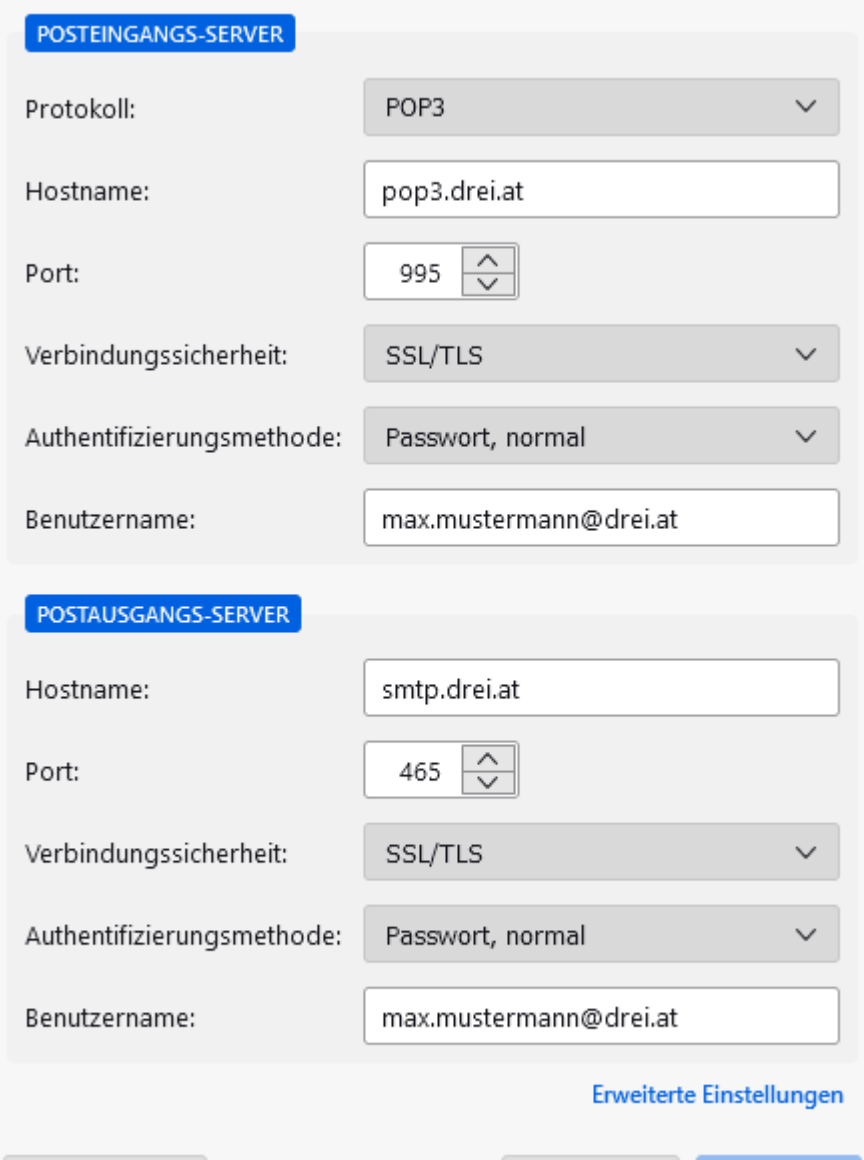

Abbrechen

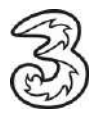

## Sie erhalten folgende Bestätigung zum Abschluss:

V Konto erfolgreich hinzugefügt

Das Konto kann jetzt mit Thunderbird verwendet werden.

Das Verhalten des Kontos kann durch Verbinden mit damit zusammenhängenden Diensten und durch das Verändern von erweiterten Konteneinstellungen angepasst werden.